## **Programmierung DFS-SB**

#### **Kurzanleitung:**

### **Umstellen Elektronisches Tastenschloss DFS SB**

#### **1. Ändern des Benutzercodes (z.B. Benutzer 9):**

 Die \*-Taste bei offener Tür ca. 4-5 Sekunden gedrückt halten und 3-fachen Piepton abwarten. Jetzt den bisherigen Benutzercode eingeben, z.B.: 9 111 111.

 Taste 0 drücken, danach den gewünschten 6-stelligen Code eingeben, z.B.: 444 444 \*-Taste drücken und nochmals den neuen 6-stelligen Benutzercode eingeben: 444 444 Abschließend nochmals die \*-Taste drücken.

Das Schloss kann jetzt vom Benutzer Nr. 9 immer mit dem Code 444 444 geöffnet werden.

#### **2. Ändern des Mastercodes:**

 Die \*-Taste bei offener Tür ca. 4-5 Sekunden gedrückt halten und 3-fachen Piepton abwarten. Jetzt den bisherigen Mastercode eingeben, z.B.: 0 123456.

 Taste 0 drücken, danach den gewünschten 6-stelligen Code eingeben, z.B.: 222 222 \*-Taste drücken und nochmals den neuen 6-stelligen Mastercode eingeben: 222 222 Abschließend nochmals die \*-Taste drücken.

Das Schloss kann jetzt vom Master immer mit dem Code 222 222 geöffnet werden.

#### **3. Ändern des Supercodes:**

 Die \*-Taste bei offener Tür ca. 4-5 Sekunden gedrückt halten und 3-fachen Piepton abwarten. Jetzt den aktuellen Mastercode eingeben, z.B.: 0 123456.

Taste 5 drücken, dann neuen 7-stelligen Supercode eingeben, z.B.: 11 22 334.

 \*-Taste drücken und nochmals den neuen 7-stelligen Supercode eingeben, z.B.: 11 22 334. Abschließend nochmals die \*-Taste drücken.

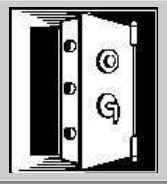

# **DR. HEINDL TRESORE Tel. 089 / 692 33 87**

Tegernseer Landstr. 141 - 81539 München www.heindl-tresore.de

**Fax 089 / 697 11 70** info@heindl-tresore.de